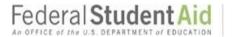

## How to Apply to FAFSA 2018-2019 KCC will begin processing applications March 1st

#### **STEP 1:** Create your FSA ID:

All students applying for FAFSA will need to create an FSA Username and Password to submit the application. Your FSA ID will serve as your electronic signature. *Dependent* students are required to use parent information on the FAFSA application and parents will need to create an FSA ID as well.

#### If you already have a FSA ID go to STEP 2:

Go to <u>fsaid.ed.gov</u>

- 1. Enter your log-in information.
  - Provide your e-mail address, a unique username, and password, and verify that you are at least 13 years old.
- 2. Enter your personal information.
  - Provide your Social Security number, name, and date of birth.
  - Include your mailing address, e-mail address, telephone number, and language preference.
  - For security purposes, provide answers to five challenge questions.
- 3. Submit your FSA ID information.
  - Agree to the terms and conditions.
    - It is required that you verify your e-mail address. By verifying your e-mail address, you can use your e-mail address as your username when logging into certain ED websites. This verification also allows you to retrieve your username or reset your password without answering challenge questions.

#### **STEP 2:** Filling Out FAFSA online Application:

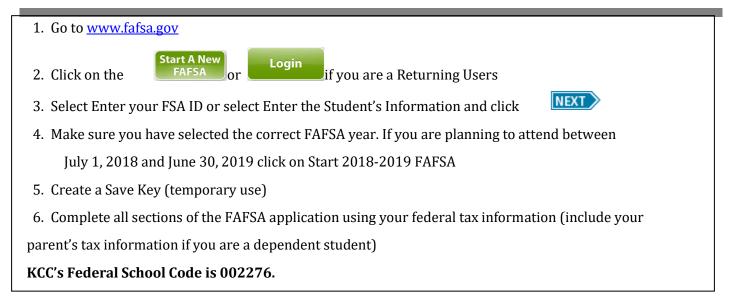

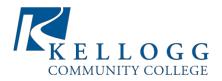

### \* IMPORTANT FINANCIAL AID INFORMATION

| FSA Username: | Parents FSA Username: |
|---------------|-----------------------|
| FSA Password: | Parents FSA Password: |
| FSA Email:    | Parents FSA Email:    |

✓ 3-5 days after you have submitted your FAFSA online you will receive a "First Contact" email sent to the email you provided on your FAFSA. After the Financial Aid Office has begun processing, you should receive a "Welcome Letter" in the mail with instructions on how to access the Financial Aid Self-Service System through the KCC Web Portal. Please make sure you have completed an Admissions Application or that your correct address information is recorded with KCC.

✓ Check the Financial Aid Self-Service System frequently for updates

- ✓ Print all requested forms from your email, complete and submit to: KCC Financial Aid Office 450 North Avenue Battle Creek, MI 49001 Email: <u>finaid@kellogg.edu</u> Phone: (269) 965-4123 Fax: (269) 966-4089
- ✓ Approximately 1-2 weeks after you have turned in ALL requested forms, you will receive an email with the subject line as:

Additional Documents in Self-Service! -OR-Your Financial Aid Award Letter is Available! -OR-No Need Letter

#### ✓ <u>All students MUST sign up with a payment plan within 24 hours after registering classes.</u>

For more information on the payment, Contact the Business Office at 269.965.4140

# ✓ <u>Check with the Financial Aid Office prior to dropping or adding any classes after the semester has begun:</u>

It is important that you are aware of your options **BEFORE** making decisions that will affect your financial aid! Withdrawing a class may result in **paying the costs** for those classes out of pocket or a reduction in your financial aid.

✓ Keep track of your student loan lending at <u>www.nslds.ed.gov</u> or <u>www.studentloans.gov</u>